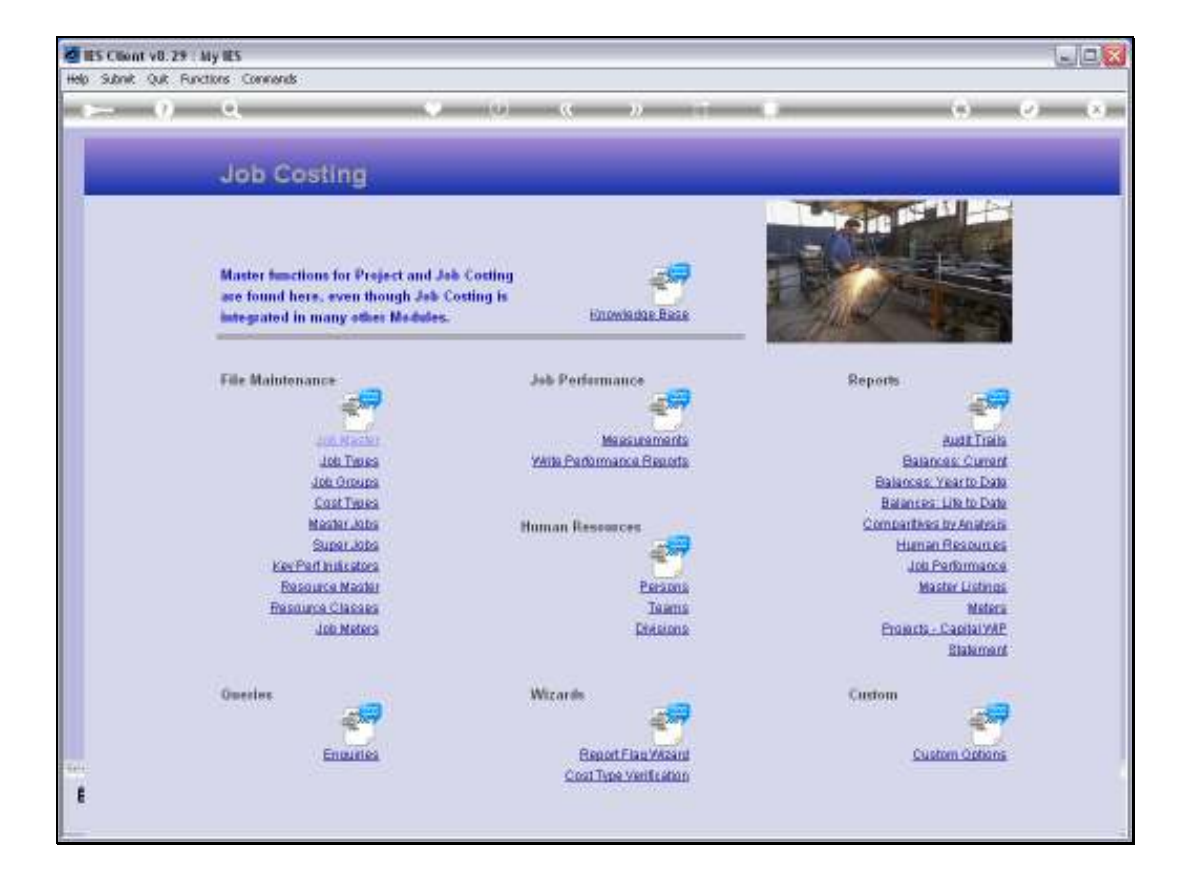

Slide notes: To define new Master Jobs and to maintain current Master Jobs, we use the option found at File Maintenance.

![](_page_1_Picture_21.jpeg)

Slide notes: A Master Job is a collection of Jobs, usually 2 or more, and has the capability to report a consolidated view of the included Jobs.

![](_page_2_Picture_19.jpeg)

![](_page_2_Figure_3.jpeg)

![](_page_3_Figure_2.jpeg)

![](_page_3_Figure_3.jpeg)

![](_page_4_Picture_17.jpeg)

![](_page_4_Figure_3.jpeg)

![](_page_5_Picture_25.jpeg)

Slide notes: It is easy to define a Master Job. We may assign the Key of our choice, and give the Master Job a Name. To include new Jobs in the Master Job, we can use the 'Select' function.

![](_page_6_Figure_2.jpeg)

![](_page_6_Figure_3.jpeg)

![](_page_7_Figure_2.jpeg)

![](_page_7_Figure_3.jpeg)

![](_page_8_Figure_2.jpeg)

![](_page_8_Figure_3.jpeg)

![](_page_9_Picture_16.jpeg)

Slide 10 Slide notes:

![](_page_10_Picture_16.jpeg)

![](_page_10_Figure_3.jpeg)

![](_page_11_Picture_16.jpeg)

![](_page_11_Figure_3.jpeg)

![](_page_12_Picture_16.jpeg)

![](_page_12_Figure_3.jpeg)

![](_page_13_Picture_21.jpeg)

Slide notes: In fact, these 2 Jobs are already included, and the system will not duplicate them. We have only selected the Jobs to show how easily it is done.

![](_page_14_Figure_2.jpeg)

![](_page_14_Figure_3.jpeg)

![](_page_15_Picture_16.jpeg)

![](_page_15_Figure_3.jpeg)

![](_page_16_Figure_2.jpeg)

Slide notes: A Master Job may also be included at 1 or more Super Jobs, and the system will show the Super Jobs where this Master Job is included.

![](_page_17_Picture_21.jpeg)

Slide notes: To perform the update after making changes or defining a new Master Job, we choose SAVE.

![](_page_18_Picture_16.jpeg)

![](_page_18_Figure_3.jpeg)